This quiz is played using Kahoot! The game can be setup and started on a computer (if the host wants to play) or on a smartphone (the host cannot play). Other players can use either computers or phones. The game can be played alone or with as many as 10 players

To play on a smartphone, you need to install the Kahoot! application.

Check the section relevant to you to find out how to play the game. Your options are:

[A\) One player, on a computer](#page-1-0)

[B\) One player, on a smartphone](#page-2-0)

[C\) Multiple players, computers only](#page-3-0)

[D\) Multiple players, computers and smartphones](#page-4-0)

E) [Multiple players, smartphones only \(host can't play\)](#page-6-0)

## <span id="page-1-0"></span>A) One player, on a computer:

Click on the link below to activate the game

<https://create.kahoot.it/share/biu-sem-quiz/f025923b-95a1-4bad-971b-58e3f9bec733>

Play as guest Continue as guest

Set the game:

To change the settings of the game, click on the button  $\bigcirc$ 

To see questions and answers on the same screen: activate the button to show questions and answer

If you are going to play several rounds, activate Randomize order of questions and order of answers

Also activate Autoplay (if you don't, you will have to press Next to advance to the next questions)

Close the panel

Choose Classic mode

Copy the Game PIN Open a new browser window, and go to the webpage kahoot.it [\(https://kahoot.it\)](https://kahoot.it/) Paste the PIN, Enter Create a nickname, then click OK, go! Your name will appear at the bottom of the screen Wait a few seconds for the game to start

#### <span id="page-2-0"></span>B) One player, on a smartphone:

Open the Kahoot app on your phone Press on Discover at the bottom of the screen Search for BIU\_SEM\_Quiz, and select the game Press Play Select Preview Enter a name in the box Click OK, go! to start the game Choose an answer for the  $1<sup>st</sup>$  image Press next to view the score Press next to move to the next image

### <span id="page-3-0"></span>C) Multiple players, on computers only:

One player (host) needs to be the host and activate the quiz. Other players need to open a web browser to [https://kahoot.it](https://kahoot.it/)

Host: Click on the link below to activate the game <https://create.kahoot.it/share/biu-sem-quiz/f025923b-95a1-4bad-971b-58e3f9bec733>

Play as guest Continue as guest

Set the game:

To change the settings of the game, click on the button  $\bigoplus$ 

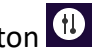

To see questions and answers on the same screen: activate the button to show questions and answer

If you are going to play several rounds, activate Randomize order of questions and order of answers

Also activate Autoplay (if you don't, you will have to press Next to advance to the next questions)

Close the panel

Choose Classic mode

Copy the Game PIN and give the Game Pin to other players

Host and players: Open a new browser window, and go to the webpage kahoot.it [\(https://kahoot.it\)](https://kahoot.it/) Paste the PIN, Enter Create a nickname, then click OK, go! Your name will appear at the bottom of the screen Wait for the game to begin

### <span id="page-4-0"></span>D) Multiple players, computers and smartphones

One player (host) needs to be the host and activate the quiz. If on a computer, the host can activate the game and also play. If on a smartphone, the host can only activate the game. The other players on a computer need to open a web browser to [https://kahoot.it](https://kahoot.it/) , while those on a smartphone need to install and open the kahoot application.

#### If the host is on a computer

Activates the game by clicking on the following link: <https://create.kahoot.it/share/biu-sem-quiz/f025923b-95a1-4bad-971b-58e3f9bec733> Play as guest Continue as guest

Set the game:

To change the settings of the game, click on the button  $\bigcirc$ 

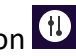

To see questions and answers on the same screen: activate the button to show questions and answer If you are going to play several rounds, activate Randomize order of questions and order of answers Also activate Autoplay (if you don't, you will have to press Next to advance to the next

questions)

Close the panel

Choose Classic mode

Copy the Game PIN and give the Game Pin to other players Open a new browser window, and go to the webpage kahoot.it [\(https://kahoot.it\)](https://kahoot.it/) Paste the PIN, Enter Create a nickname, then click OK, go! Your name will appear at the bottom of the screen

Other players:

On a computer: open a new web browser to the pag[e https://kahoot.it](https://kahoot.it/), enter the Game PIN, enter a name, click OK, go!, and wait for the game to begin.

On a smartphone: open the kahoot app, press on Enter PIN at the bottom center, enter the Game PIN, enter a name, click OK, go!, and wait foe the game to start.

When finished, either wait for the game to restart automatically to play again or close the app and the kahoot webpage.

If the host is on a smartphone

Open the Kahoot app on your phone Press on Discover at the bottom of the screen Search for BIU\_SEM\_Quiz, and select the game Press Play

Set the game:

To change the settings of the game, click on the button  $\bigoplus$ 

To see questions and answers on the same screen: activate the button to show questions and answer

If you are going to play several rounds, activate Randomize order of questions and order of answers

Also activate Autoplay (if you don't, you will have to press Next to advance to the next questions)

Close the panel

Choose Classic mode give the Game Pin to the other players

Other players:

On a computer: open a new web browser to the page [https://kahoot.it](https://kahoot.it/), enter the Game PIN, enter a name, click OK, go!, and wait for the game to begin.

On a smartphone: open the kahoot app, press on Enter PIN at the bottom center, enter the Game PIN, enter a name, click OK, go!, and wait foe the game to start.

# <span id="page-6-0"></span>E) Multiple players, smartphones only (host can't play)

Someone (the host) need to activate the game (that person won't be able to play)

Open the Kahoot app on your phone Press on Discover at the bottom of the screen Search for BIU\_SEM\_Quiz, and select the game Press Play

Set the game:

To change the settings of the game, click on the button  $\bigoplus$ 

To see questions and answers on the same screen: activate the button to show questions and answer

If you are going to play several rounds, activate Randomize order of questions and order of answers

Also activate Autoplay (if you don't, you will have to press Next to advance to the next questions)

Close the panel

Choose Classic mode give the Game Pin to the other players

Other players: Open the kahoot app, Press on Enter PIN at the bottom center, Enter the Game PIN, Enter a name, Click OK, go!, Wait for the game to start.